# Introductory IATEX course

Martin Klauco

IAM

October 31, 2013

<span id="page-0-0"></span>

Martin Klauco (IAM) [Introductory L](#page-20-0)AT<sub>EX</sub> course October 31, 2013 1 / 20

# Benefits of LAT<sub>EX</sub>

- Separation of content and style
- Absolute control over the document
- Style set up for entire document in one place (i.e. CSS in HTML)
- Automatic equation, table, figure numbering
- Automatic bibliography set up
- Flexibility (if you know how :) )
- <span id="page-1-0"></span>• Free license (except few editors)

<span id="page-2-0"></span>[Motivation](#page-2-0)

#### Main idea

# Write and develop high-end scientific documents with little formatting effort

### Basic Concept

- **•** Set up your T<sub>EX</sub> document
- <sup>2</sup> Write document
- <sup>3</sup> Compile document
- <span id="page-3-0"></span><sup>4</sup> View and enjoy your work

# T<sub>F</sub>X Commands

\command[optional arguments]{mandatory arguments}

```
\begin{environment}
```
<span id="page-4-0"></span>\end{environment}

.

# Compilation

# TexWorks

<span id="page-5-0"></span>

Martin Klauco (IAM) [Introductory L](#page-0-0)AT<sub>E</sub>X course October 31, 2013 6 / 20

# Structure of T<sub>E</sub>X file

- Declare document class
- Include packages
- <span id="page-6-0"></span>Document content

# Structure of T<sub>E</sub>X file

- Declare document class
- Include packages
- Document content

\documentclass[11pt]{report} \usepackage{lmodern} \usepackage[T1]{fontenc} \usepackage[utf8]{inputenc} \usepackage{microtype} \usepackage{graphicx} \usepackage[slovak]{babel}

\author{Name} \date{\today} \title{LaTeX Test File}

<span id="page-7-0"></span>\begin{document} \maketitle Sample text \end{document}

# Compilation

<span id="page-8-0"></span>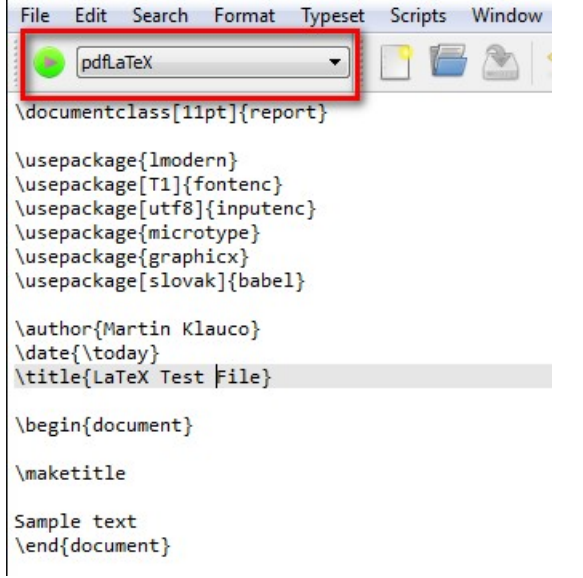

## Most needed commands

- Text in T<sub>EX</sub> file is text in document
- Document structuring headings
- Write equations
- Include graphs
- <span id="page-9-0"></span>Build tables

[Developing the Document](#page-10-0) [Write Document](#page-10-0)

Text in T<sub>E</sub>X file is text in document

This is simple text. Check how it looks on right side of the slide.

<span id="page-10-0"></span>This is simple text. Check how it looks on right side of the slide.

[Developing the Document](#page-11-0) [Write Document](#page-11-0)

Text in T<sub>E</sub>X file is text in document

\section{Heading} \subsection{Heading}

# <span id="page-11-0"></span>**1 Heading 1.1 Heading**

# Write equations

```
Formula \ref{roots} is
used for calculating roots
of second order polynomial
function \ref{function}
```

```
\begin{equation}
    \label{function}
    ax^2 + bx + c = 0\end{equation}
```
Formula [2](#page-12-1) is used for calculating roots of second order polynomial function [1](#page-12-2)

<span id="page-12-2"></span>
$$
ax^2 + bx + c = 0 \tag{1}
$$

<span id="page-12-1"></span><span id="page-12-0"></span>
$$
x_{1,2} = \frac{-b \pm \sqrt{b^2 - 4ac}}{2a} \tag{2}
$$

```
\begin{equation}
    \label{roots}
    x_{1, 2} = \frac{-b \pm \sqrt{b^2 - 4ac}}{2a}\end{equation}
```
# Include graphs

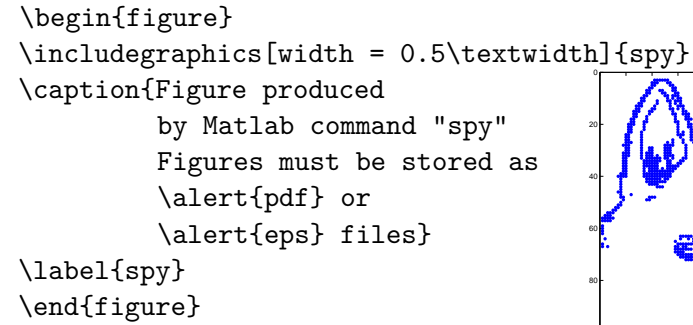

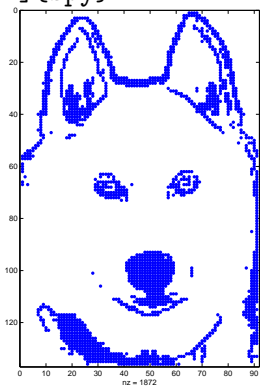

<span id="page-13-0"></span>Figure : Figure produced by Matlab command "spy". Figures must be stored as pdf or eps files

#### Build tables

```
\begin{table}
    \caption{Physical data}
    \label{table}
    \begin{tabular}{r|cl}
          & value & unit \\ \hline
    SV<sup>s</sup>$& 6 & $m<sup>3$</sup> \\
    $F_g$ & 12 & $N$ \\
    \end{tabular}
\end{table}
                                        Table : Physical data
                                              value unit
                                         V^s 6 m^3F_q 12 N
```
#### Math packages

<span id="page-15-0"></span>\usepackage{amssymb} \usepackage{amsmath} \usepackage{amsfonts} \usepackage{bm} \usepackage{mathtools}

### Matrices, Greek Letters other symbols

\begin{equation\*} \begin{bmatrix} \alpha & \beta & \vartheta \\ \Gamma & \Omega \_2& \pi \\ \end{bmatrix} \end{equation\*} " *α β ϑ* Γ Ω<sup>2</sup> *π* # *∂f*(*x, y*) *∂x* = *x* <sup>2</sup> − log(*x*) ≥ *e* 2*x*−5

```
\begin{equation*}
    \frac{\partial f(x, y)}{\partial x} =\left( x^2 - \log(x) \right) \geq e^{2x-5}\end{equation*}
```
# Wrap up  $#1$

- Learning LAT<sub>EX</sub> is painful, but the result is worth it
- If you don't know how to do something:
	- **4** Ask GOOGLE
	- <sup>2</sup> Email me
	- <sup>3</sup> Come visit me

<span id="page-17-0"></span>• Don't spent time by formatting the document, let LAT<sub>EX</sub> do it

Wrap up  $#2$ What is being done in L<sup>AT</sup>FX

- Diploma thesis
- Scientific papers
- Books
- Dictionaries
- Presentations
- <span id="page-18-0"></span>• Posters

# Wrap up  $#3$

- [Návod v čestine](http://www.root.cz/knihy/ne-prilis-strucny-uvod-do-systemu-latex-2e/)
- <span id="page-19-0"></span>[All possible symbols](http://www.tex.ac.uk/tex-archive/info/symbols/comprehensive/symbols-a4.pdf)

#### Next session?

- Set up bibliography
- MATLAB and LAT<sub>EX</sub>
- <span id="page-20-0"></span>More details in connection with figures, tables and equations